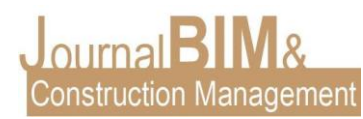

# **MODELO BIM DE EDIFICACIÓN INDUSTRIAL. ANÁLISIS DE INTERFERENCIAS DE LAS INSTALACIONES.**

### **PRESENTADO: mayo 2021 PUBLICADO: junio 2021**

*Fernando Palacios Pérez* Ingeniero Mecánico Universidad de Sevilla Email: [fernando.palacios99@gmail.com](mailto:fvillena@us.es)

**Objetivo:** El de exponer el proyecto realizado en entorno BIM sobre el diseño y cálculo de instalaciones de una nave industrial de nueva construcción, destinada para el almacenamiento, venta y distribución de materiales de construcción. El proyecto ha sido realizado a modo de TFG en el grado en Ingeniería Mecánica de la Universidad de Sevilla.

**Diseño / metodología / enfoque:** Modelado del conjunto estructural de la edificación, así como la envolvente y las comparticiones interiores. Se ha realizado el diseño de la protección pasiva de la edificación. Se ha incorporado la instalación de protección activa contra incendios y la de climatización y ventilación, tras ser calculada y exportada a IFC desde un software específico de cálculo de instalaciones para posteriormente realizar un análisis visual de las posibles interferencias. **Hallazgos**: Se ha conseguido con este proyecto aprender y obtener el modelado de una edificación industrial y sus instalaciones "*as built".* La integración de dos softwares BIM a través del formato neutro IFC para hacer uso del modelo y potenciar cada una de las partes de la edificación en un software específico.

#### **Palabras clave:** BIM, interoperabilidad, IFC.

**Derechos de autor:** Los autores conservan los derechos de autor de sus obras. Los artículos están licenciados bajo la licencia BY-NC-ND (Creative Commons Attribution 4.0 International Public License), que otorga derechos de acceso abierto a la sociedad. Específicamente, con la licencia BY-NC-ND no se permite un uso comercial de la obra original ni la generación de obras derivadas.

#### **BIM MODEL OF INDUSTRIAL BUILDING. INSTALLATION INTERFERENCE ANALYSIS.**

**Purpose:** The project was carried out in BIM environment on the design and calculation of installations of a new building, intended for the storage, sale and distribution of building materials. The project has been carried out as a TFG in the degree in Mechanical Engineering at the University of Seville.

**Design/methodology/approach:** Modeling of the structural assembly of the building, as well as the covering and inside departments. The design about passive protection of the building as well as carried out. The active fire protection and air conditioning and ventilation installations have been incorporated, after being calculated and exported to IFC from a specific software for the calculation of installations, in order to perform a visual analysis of possible interferences.

**Findings:** This project has been achieved by learning and obtaining the modeling of an industrial building and its facilities "*as built*". The integration of two BIM software through the IFC neutral format to make use of the model and enhance each part of the building in a specific software. **Keywords:** BIM, interoperability, IFC.

**Copyright:** © 2018 The author(s). This is an open access article distributed under the terms of the Creative Commons Attribution 4.0 International [\(http://creativecommons.org/licenses/by/4.0/\)](http://creativecommons.org/licenses/by/4.0/), which permits unrestricted use, distribution, and reproduction in any medium, provided the original work is properly cited.

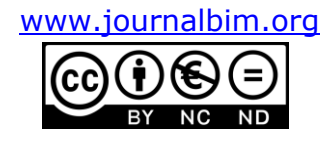

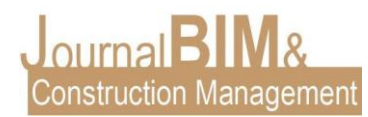

### **1. INTRODUCCIÓN**

El proyecto realizado consiste en el modelado de la arquitectura y la estructura, además del diseño y cálculo de las instalaciones de una edificación industrial de nueva construcción, para su uso como venta y almacén de elementos de construcción. La edificación en cuestión se sitúa sobre una parcela de 2.702,28 m<sup>2</sup> y se encuentra ubicada en una calle con acceso público, limitando en su parte izquierda con un terreno sin edificar, en su parte derecha con una nave industrial y en su parte posterior con una calle de uso privado. Presente el frente a la calle Anisados.

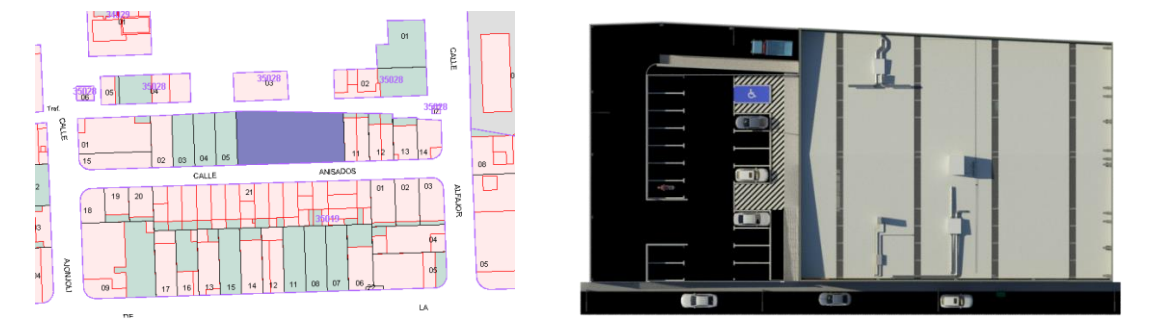

*Figura 1. Localización. Catastro. Elaboración propia.*

La edificación se encuentra compartimentada en dos zonas claramente identificables: una zona destinada al aparcamiento y accesos a la edificación, por otro lado, la parte restante de la parcela, se destina al edificio principal. La construcción cuenta con un sótano, en el cual se dispone de un almacén de acceso privado, además de un aseo y los medios y maquinaria para realizar las labores de trasiego de material por el interior de edificio. La planta baja, a nivel de rasante, alberga las zonas principales de la edificación, como es la zona de venta, la oficina y un pequeño almacén. Esta planta dispone tanto de aseos independientes para los dos sexos como para persona minusválidas. Se ha proyectado una pequeña entreplanta para una sala archivadora de documentos.

Para los objetivos del presente artículo no se presentan los cálculos extraídos del software CYPECAD MEP ni tablas ni cumplimientos de las exigencias de las normativas relativas, ya que se pretende presentar un procedimiento, los adecuados cálculos justificativos son responsabilidad del proyectista. El objetivo del artículo es mostrar de manera académica el flujo de trabajo utilizado para ampliar horizontes y hacer reflexionar a proyectistas para que conozcan las herramientas disponibles, puedan aplicarlas en su día a día, y progresen la presenta metodología de trabajo. Facilidad de diseño, de cálculo, trabajo con archivos vinculados, ahorro de tiempo y costes innecesarios al descubrir posibles interferencias en los softwares 3D antes de la ejecución en obra.

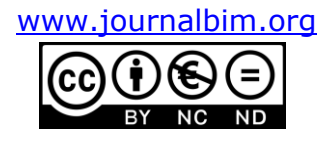

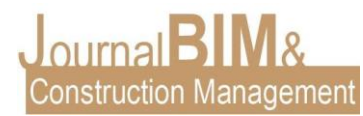

#### **2. FLUJO DE TRABAJO**

Se muestra a continuación un esquema de la metodología que se ha seguido para el desarrollo del presente proyecto:

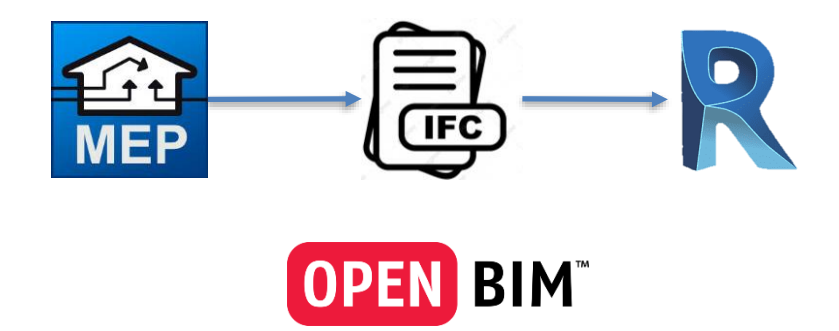

*Figura 2. Flujo de trabajo. Elaboración propia.*

La interoperabilidad Revit-CYPE se puede realizar mediante la metodología de trabajo denominada OPEN BIM, la cual, usando del formato de intercambio de datos abierto IFC, se hace posible la exportación e importación del modelo constructivo a través de los diferentes softwares a usar para la realización de proyecto ya que permite intercambiar información de modelos entre aplicaciones de distintas casas comerciales.

#### **2.1. MODELADO RVT**

El modelado de la edificación industrial se ha realizado en el software Autodesk Revit, el cual nos permite realizar un modelo geométrico y analítico con un nivel de detalle óptimo. La realización de los planos, renderizados y vídeos también se han realizado en dicho software debido a que la representación dota de gran calidad gráfica.

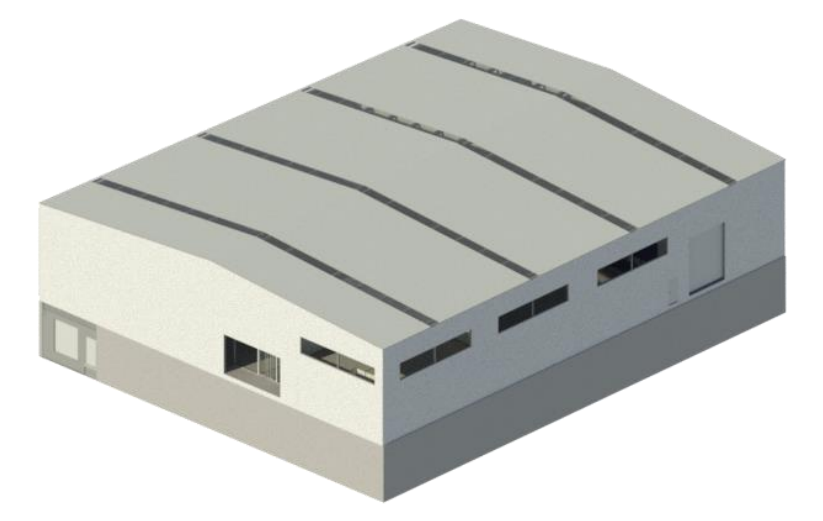

*Figura 3. Modelo inicial Revit. Elaboración propia.*

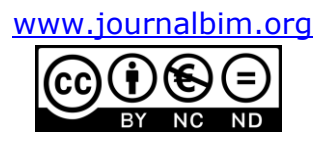

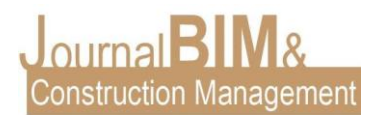

El modelo se ha realizado a partir de una edificación existente. Aun así, se han realizado algunas modificaciones a criterio del proyectista para el cumplimiento de las exigencias de protección contra incendios relativas a los recorridos de evacuación, salidas de planta, accesibilidad, etc. La edificación ha sido modelada con elementos genéricos, debido a que no se ha realizado ningún estudio todavía para determinar la tipología de los cerramientos y huecos de la edificación. Posteriormente, se definirán los materiales y características de todos los cerramientos de la edificación.

#### **2.2. MODELADO EN CYPECAD MEP Y ESTUDIO TÉRMICO**

Tras la obtención del modelo con la arquitectura básica de la edificación, se han exportado los planos necesarios para su uso a modo de plantilla en el software CYPECAD MEP y por lo tanto modelar la edificación para su posterior uso acorde con las instalaciones a diseñar y calcular.

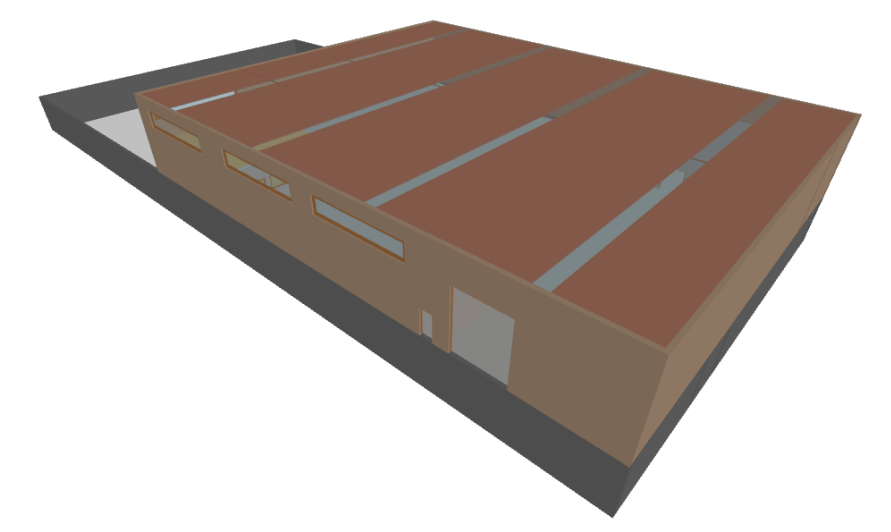

*Figura 4. Modelo CYPECAD MEP. Elaboración propia.*

Se ha realizado un estudio térmico de la edificación para justificar las exigencias básicas con respecto al ahorro de energía que establece el CTE. Para conseguir el cumplimento del DB HE CTE, se hace necesario la determinación de la tipología de los cerramientos y huecos de la edificación entre otros factores influyentes en el estudio térmico. Tras la obtención de los informes que justifican el cumplimiento de las exigencias mínimas de ahorro energético y, por lo tanto, la decisión definitiva de la tipología de los cerramientos y huecos, se han replicado estos en el modelo de Revit para que exista coordinación entre los dos modelos paralelamente.

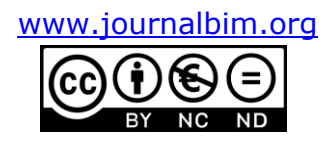

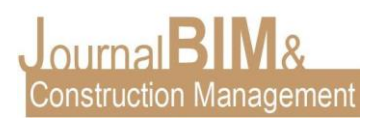

## **2.3. DISEÑO Y CÁLCULO DE LA INSTALACIÓN DE PCI**

El modelo realizado en el software CYPECAD MEP ha sido usado para el diseño y cálculo de las instalaciones relativas a la protección contra incendios, entre otras.

Tras la realización del estudio pasivo de protección contra incendios según el RSIEI, se ha determinado óptima la sectorización de la edificación completa en 3 sectores de incendios perfectamente delimitados. Uno de ellos lo compone el sótano al completo, en cambio, los otros dos sectores de incendio dividen la planta baja en dos. Posteriormente se ha realizado el estudio de la necesidad de las instalaciones de PCI en cada sector.

Se ha proyectado en la edificación al completo una instalación de alarma manual, BIE y extintores. Exclusivamente en el sector sótano se ha diseñado una instalación de rociadores automáticos de agua y de extracción de humo.

En el presente caso, se ha realizado el diseño y cálculo en CYPECAD MEP de las instalaciones de rociadores, BIEs y conductos de extracción de humos, consiguiendo una fidelidad al modelo y evitando las interferencias desde el prediseño. El software nos facilita una batería de documentos justificativos de normativa y planos, al igual que el capítulo del presupuesto relativo a la protección contra incendios.

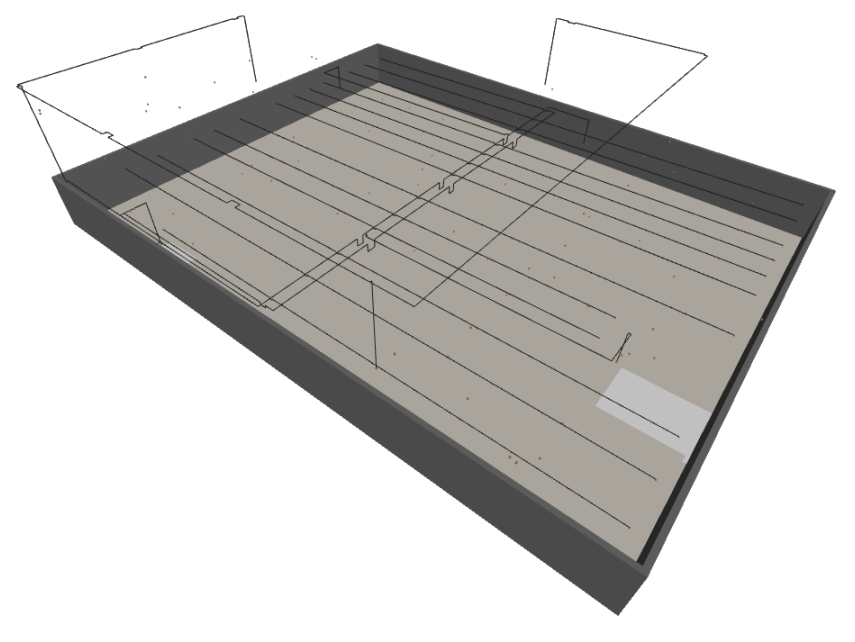

*Figura 5. Modelo PCI CYPECAD MEP. Elaboración propia.*

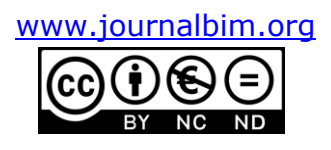

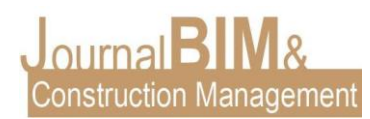

# **2.4. DISEÑO Y CÁLCULO DE LA INSTALACIÓN DE CLIMATIZACIÓN Y VENTILACIÓN**

Para la realización del proyecto de la instalación de climatización y ventilación se hace imprescindible conocer la demanda energética de calefacción y refrigeración para conseguir el confort térmico en la edificación, para ello, se ha realizado un estudio térmico anteriormente citado en el software CYPECAD MEP.

Se ha optado por un sistema de climatización VRV (Volumen de Refrigerante Variable) para el acondicionamiento de la oficina. Este está ubicado dentro de los conocidos sistemas de expansión directa que utilizan gas refrigerante como fluido caloportador entre la unidad exterior y la unidad interior asociada. El sistema VRV solamente no garantiza la ventilación exigida por el RITE, por lo tanto, se proyecta una instalación con conductos de extracción de aire viciado e impulsión de aire exterior con un recuperador de calor sensible instalado en la cubierta.

Para la climatización y ventilación de la zona de venta se ha optado por un sistema centralizado. Los sistemas de climatización centralizada se basan en un conjunto de consumidores cuyas demandas energéticas se ven satisfechas por una única unidad de generación de energía. Los sistemas centralizados utilizan el agua como elemento caloportador. El agua se distribuye a cada una de las unidades interiores mediante tuberías preinstaladas de impulsión y retorno. Las unidades interiores se tratan de *fan-coils* de conductos circulares de acero inoxidable con difusores distribuidos uniformemente en la parte alta de la zona de venta. Por otro lado, la red de retorno la forman conductos con rejillas de acero galvanizado que conducen el aire hasta los dos recuperadores de calor sensible situados en la cubierta.

En los aseos de toda la edificación se ha proyectado una red de conductos para la extracción del aire viciado.

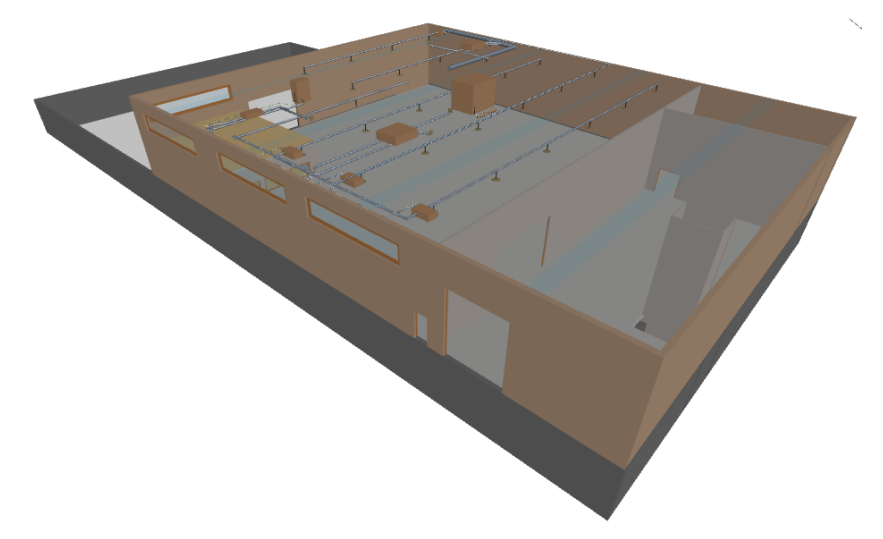

*Figura 6. Modelo Climatización y Ventilación CYPECAD MEP. Elaboración propia.*

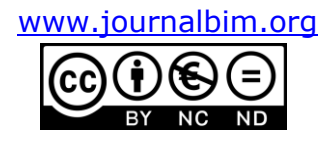

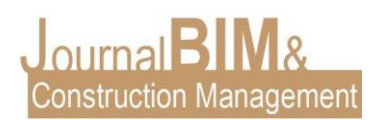

### **2.5. EXPORTACIÓN A IFC Y ANÁLISIS DE INTERFERENCIAS**

Para la detección de posibles interferencias se hace imprescindible integrar en un solo modelo las instalaciones y la arquitectura completa para posteriormente realizar el estudio de las interferencias. Para ello, el flujo de trabajo realizado ha sido el de exportar desde CYPECAD MEP las instalaciones en IFC, tras ello, importar dicho archivo en el modelo en el software Autodesk Revit, detectar interferencias y rectificar estas interferencias en el software CYPECAD MEP. Este proceso ha sido repetido varias veces en bucle hasta obtener el resultado final sin interferencias entre la arquitectura completa y las instalaciones.

Para la realización de un proyecto BIM eficiente es necesario tener en cuenta desde el principio los usos BIM a los que va destinado el modelo, de no ser así, se obtendrá como resultado la aparición de problemas de interoperabilidad que podrían llegar a paralizar o modificar el flujo de trabajo.

Existen dos tipos de interacción posibles con un IFC: visualizar la información que contiene (ej. con un visor IFC) y seguir trabajando con esa información (ej. realizar cálculos y modificaciones). El primer caso es relativamente sencillo de conseguir, la segunda interacción es muy delicada debido a las diferencias en las estructuras de información interna de cada software. En el presente proyecto se ha hecho uso del primer caso debido a que la finalidad principal de la exportación es detectar interferencias, por ende, no sería necesario poder trabajar con el archivo IFC.

El flujo de trabajo usado ha sido el de exportar desde CYPECAD MEP las instalaciones en IFC, tras ello, importar dicho archivo en el modelo en Revit, detectar interferencias, corregir estas interferencias en el software CYPECAD MEP. Este proceso ha sido repetido varias veces en bucle hasta obtener el resultado final sin interferencias entre la arquitectura y las instalaciones.

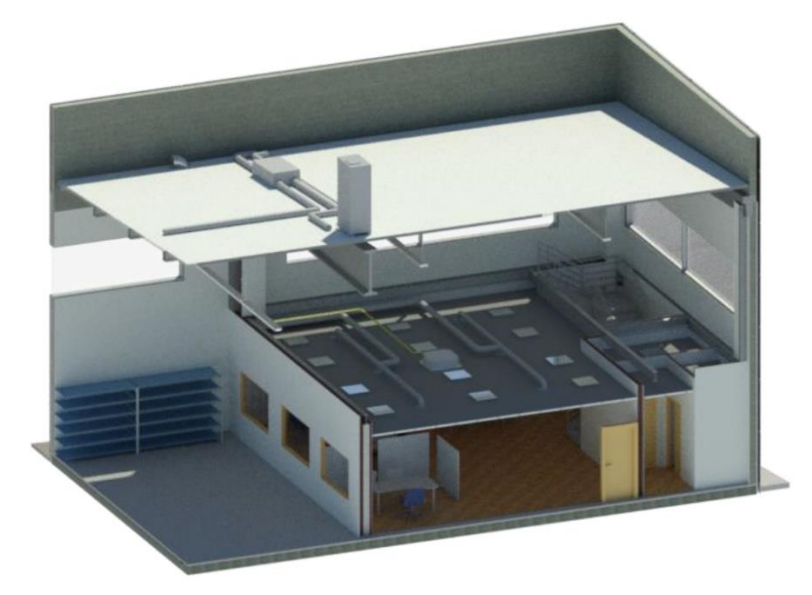

*Figura 7. Oficina y entreplanta con instalaciones importadas. Elaboración propia.*

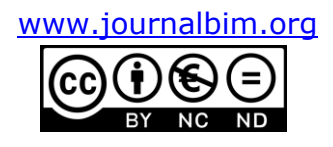

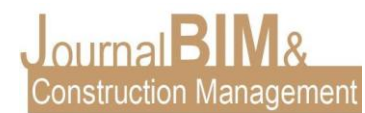

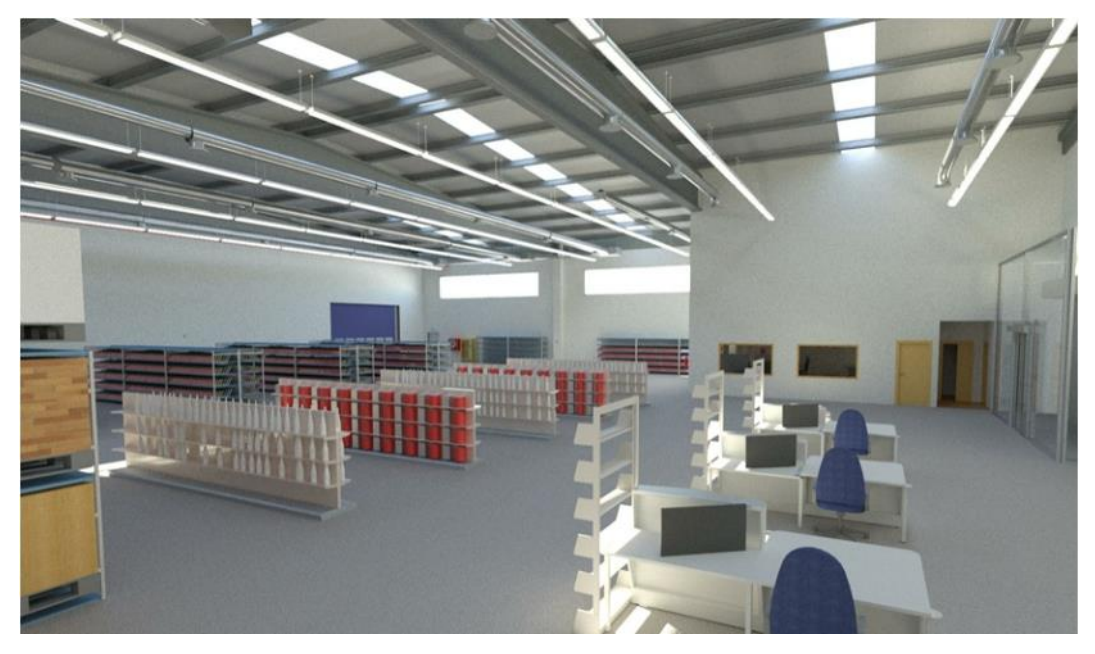

*Figura 8. Zona de venta con instalaciones importadas. Elaboración propia.*

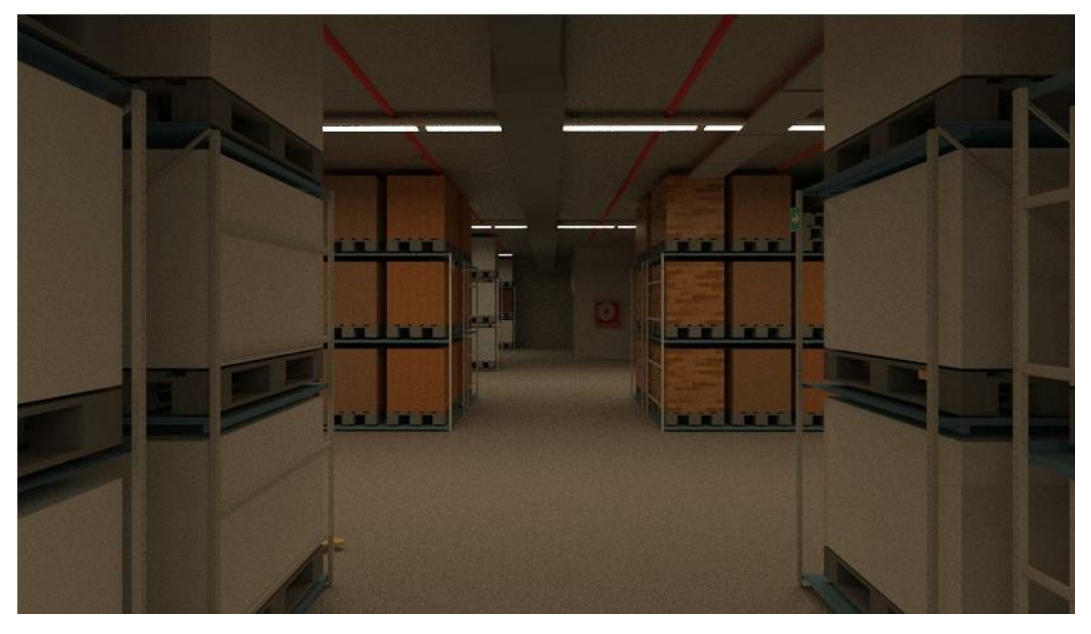

*Figura 9. Sótano con instalaciones importadas. Elaboración propia.*

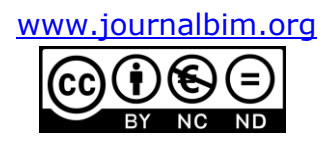

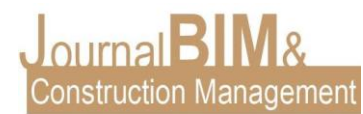

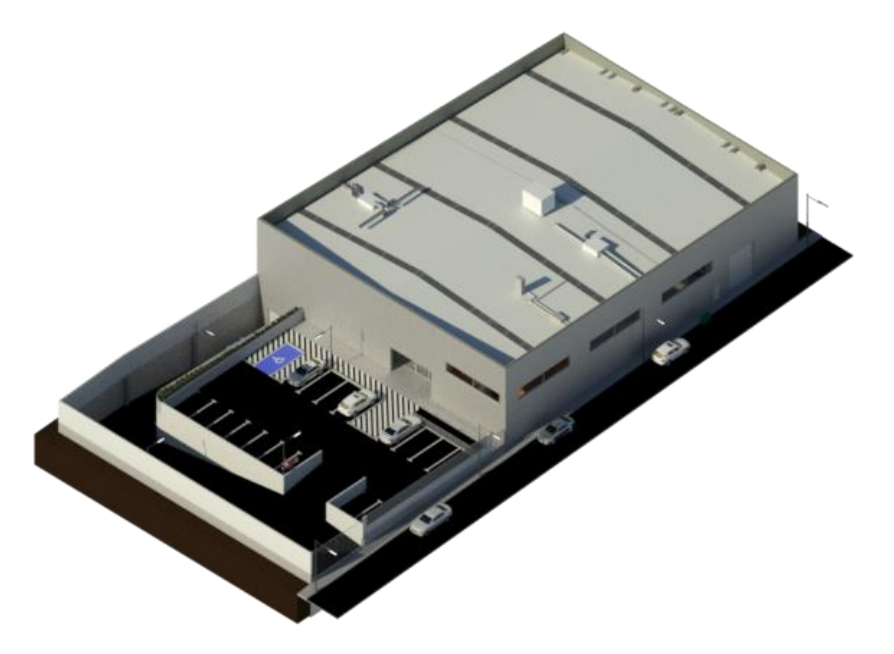

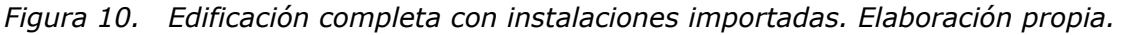

#### **3. INTEROPERABILIDAD IFC**

Como se ha descrito anteriormente, se ha realizado un flujo de trabajo específico enfocado al uso final, el cual realiza completamente su función, es decir, para conseguir una interoperabilidad íntegra, es necesario definir el uso BIM desde el inicio para adaptar el flujo a cada proyecto. Dependiendo de la utilidad final del modelo serán necesario cumplir con unas exigencias para que la interoperabilidad fluya correctamente.

El flujo de trabajo usado ha sido el de exportar las instalaciones a IFC desde CYPECAD MEP, para posteriormente importar dicho archivo en Revit y detectar las interferencias, por lo tanto, es necesario importar a IFC la información necesaria para llevar a cabo las acciones concretas.

#### **4. CONCLUSIONES**

Durante el desarrollo del proyecto anteriormente resumido se ha podido analizar y realizar diferentes pruebas para conseguir el flujo de trabajo adecuado a la tipología de proyecto. Asimismo, se ha podido descubrir como analizar las interferencias para predecir todos los inconvenientes y ruteados de conductos y tuberías antes de la realización en obra.

Como conclusión principal cabe destacar que la metodología BIM se puede utilizar en un proyecto íntegro ya que no dispone de barreras gracias al IFC realizando exportaciones entre los modelos. Esta tecnología agiliza el trabajo debido a que del mismo modelo se puede extraer toda la información relacionada con el proyecto y se pueden realizar funciones mecánicas automáticamente, ahorrando tiempo de trabajo manual.

Lo que respecta a los cálculos de un proyecto de ingeniería, esta tipología de software MEP se hacen muy útiles, ya que, realizando un uso con criterio, nos aporta unos resultados adecuados en poco tiempo, facilitándonos una gran cantidad de información.

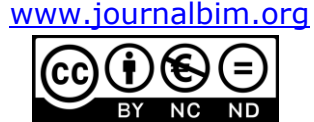

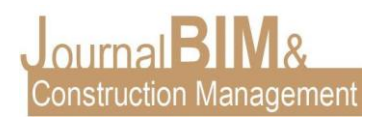

#### **5. REFERENCIAS BIBLIOGRÁFICAS**

- International Organization for Standarization. *(2018). Organización y digitalización de la información relativa a trabajos de edificación y de ingeniería civil que utilizan BIM (Building Information Modelling). Gestión de la información al utilizar BIM (Building Information Modelling). Parte 1: Conceptos y principios.*  (ISO 19650-1:2018).
- International Organización for Standarization. *(2018). Organización y digitalización de la información en obras de edificación e ingeniería civil que utilizan BIM (Building Information Modelling). Gestión de la información al utilizar BIM (Building Information Modelling). Parte 2: Fase de desarrollo de los activos.*  (ISO 19650-2:2018).
- Asociación Española de Normalización. *(2017). Seguridad contra incendios. Sistemas de control de humo y calor. Requisitos y métodos de cálculo y diseño para proyectar un sistema de control de temperatura y de evacuación de humos (SCTEH) en caso de incendio estacionario.* (UNE 23585:2017).

*CTE. Código Técnico de la Edificación.*

- Ministerio de Industria Turismo y Comercio. *(2004). RSIEI. Reglamento de Seguridad contra Incendios en los Establecimientos Industriales.* (RD 2267/2004)
- Ministerio de Economía, Industria y Competitividad. *(2017). RIPCI. Reglamento de Instalaciones de Protección Contra Incendios.* (RD 513/2017)
- Ministerio de la Presidencia. *(2007). RITE. Reglamento de Instalaciones Térmicas en Edificios.* (RD 1027/2007)
- Autodesk. *(2018). Manual de IFC para Revit. Instrucciones detalladas para gestionar archivos IFC.*
- *Guía de interoperabilidad CYPE-REVIT. Manual de uso. Desarrollo de proyectos con CYPE y Revit. V.2.0.*

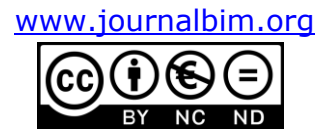